# Technical Information iSafePro 360 - VEXTIO 8 inputs / 8 outputs extension module

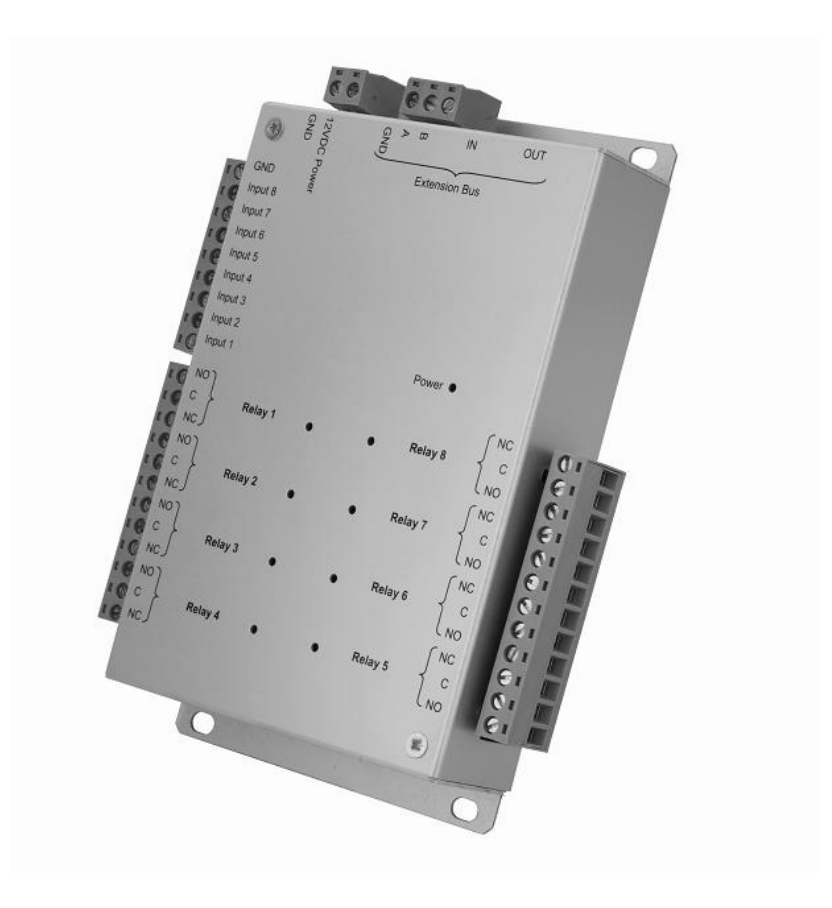

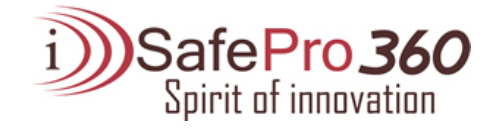

## **CONTENTS**

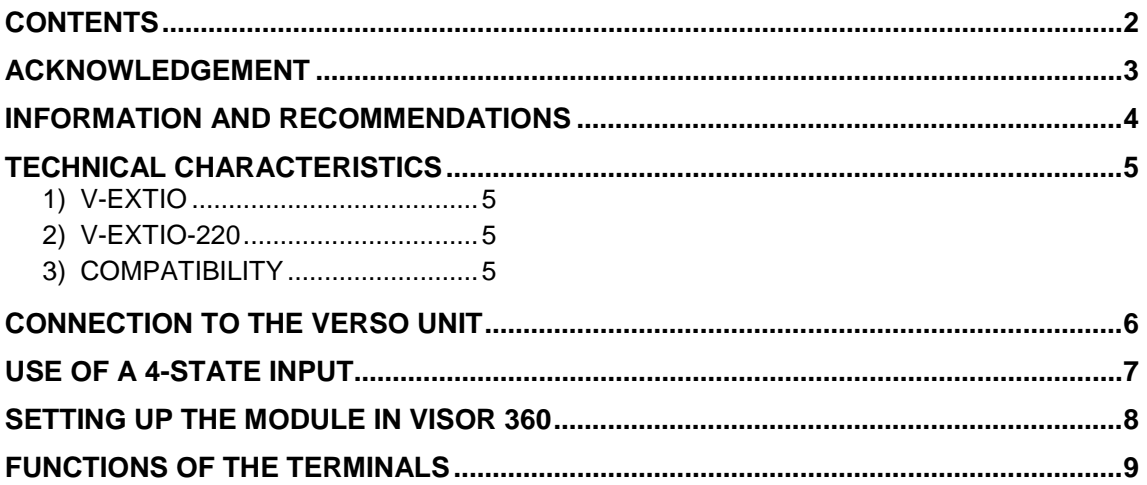

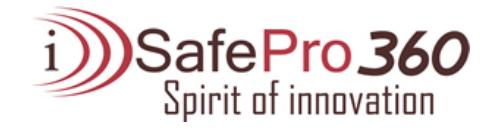

### ACKNOWLEDGEMENT

*Dear client,*

*You have just purchased an "iSafePro 360 V-EXTIO" extension module. We thank you for your interest in our products. If you want more information about our range, please don't hesitate to contact your dealer.*

*We wish you every success with your installation. Immotec Systems, Inc. www.immotec.ca*

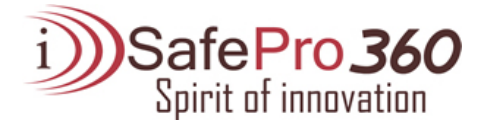

#### INFORMATION AND RECOMMENDATIONS

## CE

o Pursuant to European directive UTE C00-200, incorporating directives 89/336 EEC and 92/31 EEC, V-EXTIO complies with the following standards:

- NF EN 50081-1 governing electromagnetic radiation, and
- NF EN 50082-1 governing electromagnetic susceptibility.
- o **Cabling recommendations:** the cables used to connect readers, the network and other peripherals must be installed in accordance with the instructions for Level 2 (protected environment) of standard NF EN 61000-4-4.
- o **This product must be installed by an approved company.** Incorrect installation and use may result in electric shock or fire. Before installation, read the technical information and comply with the recommendations for assembling the product.
- o **For the 220V version, once the power is turned off, all the internal capacitors will discharge themselves to a safe level after 60 seconds under normal conditions. However, in the event of a power failure, the charge may be maintained for much longer and suitable precautions should be taken before handling the product.**

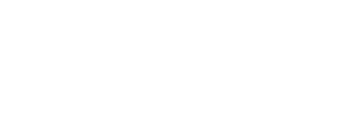

SafePro 360

#### *1) iSafePro 360 V-EXTIO*

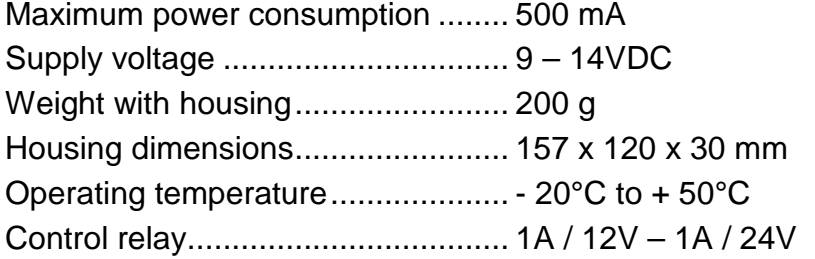

#### *2) iSafePro 360 V-EXTIO-220*

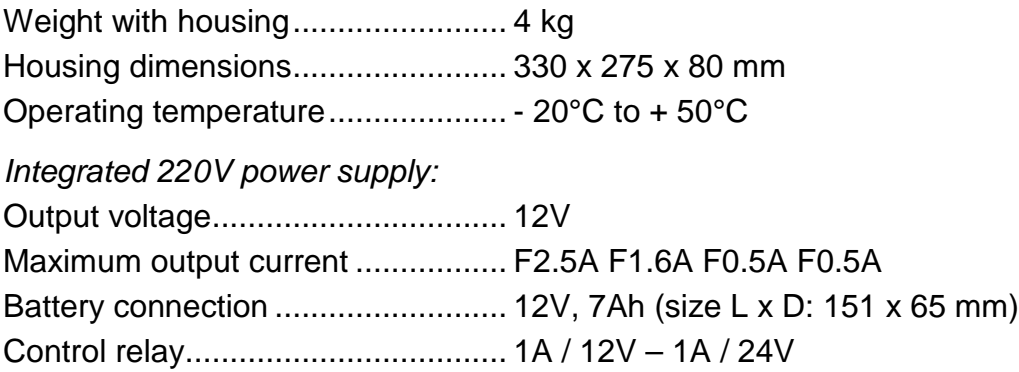

#### *3) COMPATIBILITY*

Version of the iSafePro 360 VERSO unit: V1.4 or higher

Version of iSafePro 360 VISOR software: V1.0.0.7 or higher

To update your VERSO unit, go to the "Update" menu in VISOR, select the file "UTL V.1.4.bin" and then select the units to update.

**Warning:** before performing this operation, ensure that your unit is correctly connected to the software ("Site configuration" menu then "Equipment status").

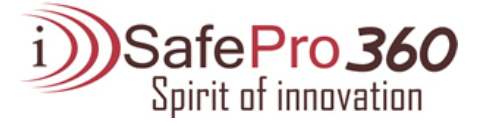

## CONNECTION TO THE VERSO UNIT

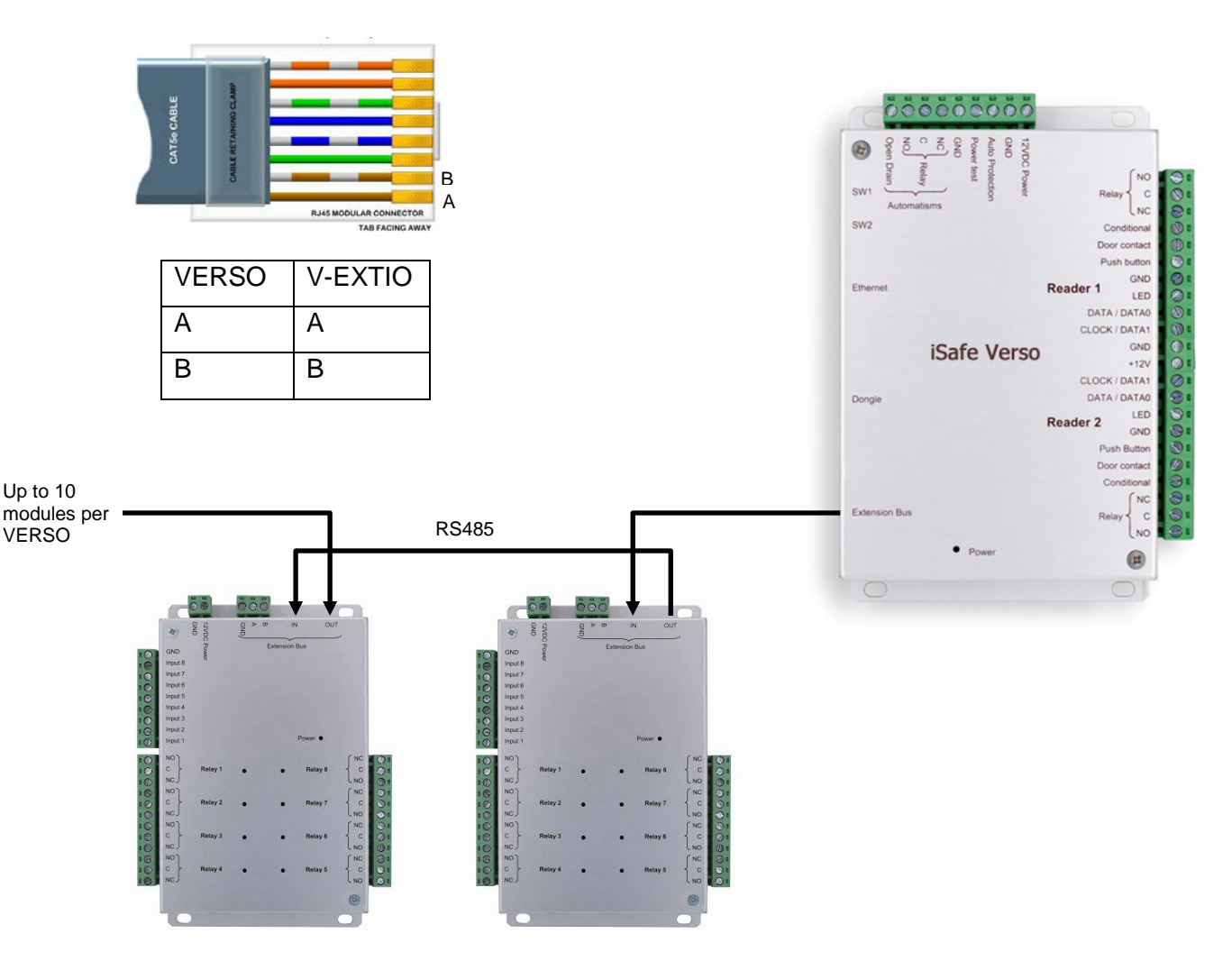

You can also use the A and B terminals on the V-EXTIO modules to connect an RS485 bus.

#### **Information:**

2 conductors (2 pairs recommended)

Max. distance: 750 m

Cable type: 0.6 mm (SYT recommended)

**Warning:** Do not install the cables near other high voltage or high current cables, particularly 220V or higher. Use the same pair for the A and B lines.

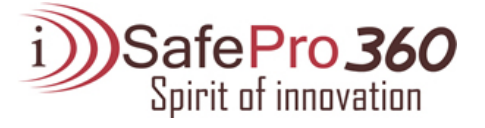

#### USE OF A 4-STATE INPUT

A 4-state input (balanced loop) can detect the following situations:

- Input active or inactive
- Wire cut or short circuited (input sabotaged)

To use this input type, you must add two 4.7KOhm resistors (supplied with the module) on the wires connecting the input to your detector (or other device).

To do that, use the following diagram:

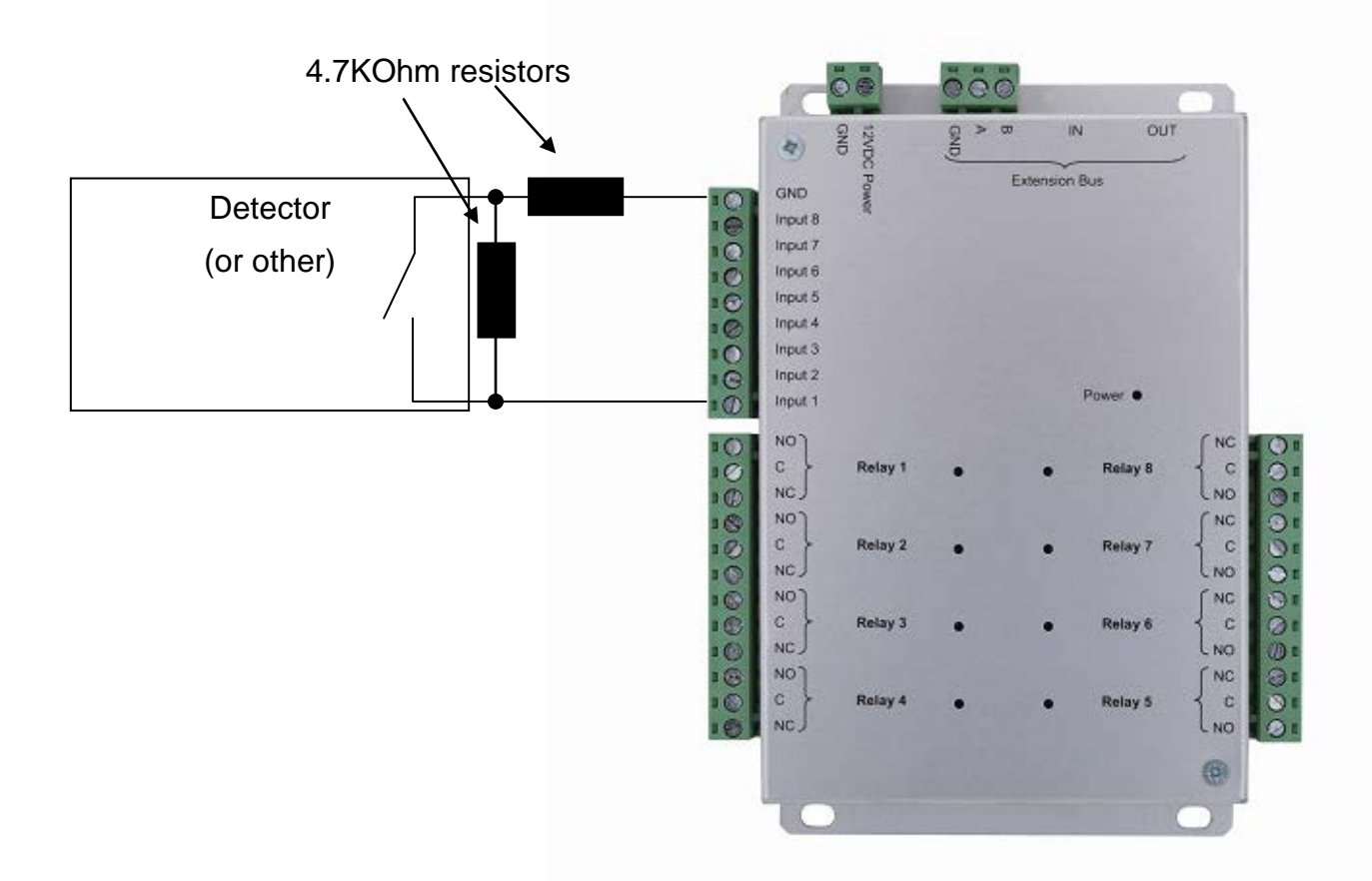

Notes: each module input can be used in 2- or 4-state mode independently. You can configure these modes from the "Settings" menu, "Site setting" then clicking on the relevant modules.

In the same way, to adjust the detection level (if you use a different resistance for example) you can calibrate each input from the "Settings" menu, "Site setting" then click on the relevant modules and then click the "Calibrate" button for the relevant input. You can also adjust the detection tolerance from the same menu.

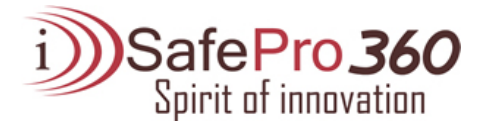

#### **SETTING UP THE MODULE IN VISOR**

To configure your VISOR software, you will need the module identifier. This is printed on a sticker on the top of the housing (e.g. ID: 00001). Make a note of this number.

Click on the "Settings" button and then "Site settings".

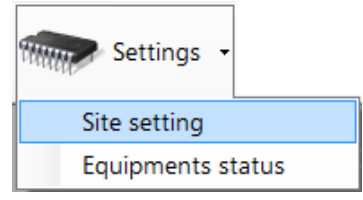

Under the unit your module is connected to, click on "Extension modules" and then "Add a module V-EXTIO".

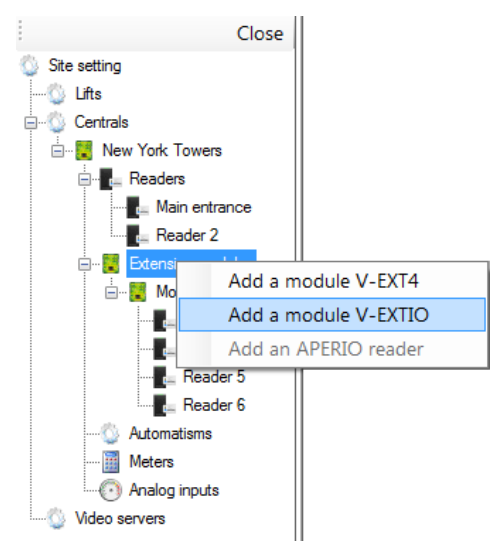

The following window will then be displayed:

Enter the identifier of your module.

Configure degraded mode operation (loss of connection between the module and the unit).

You can also rename each input and configure their mode (2- or 4 state).

You can also rename each output from the "Outputs" tab.

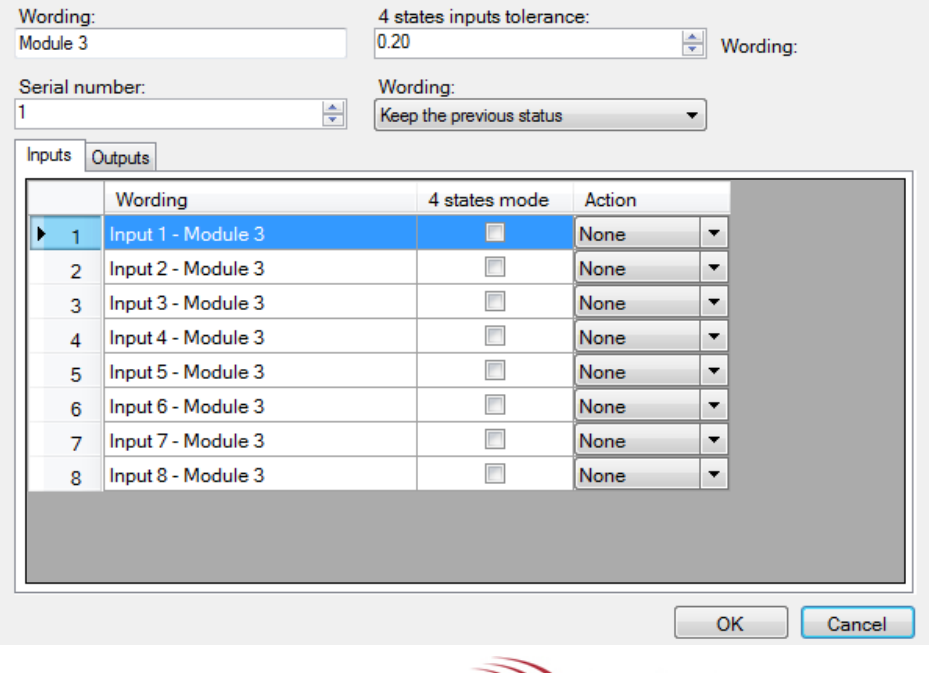

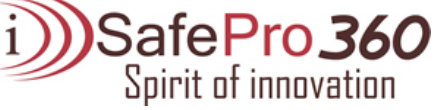

#### FUNCTIONS OF THE TERMINALS

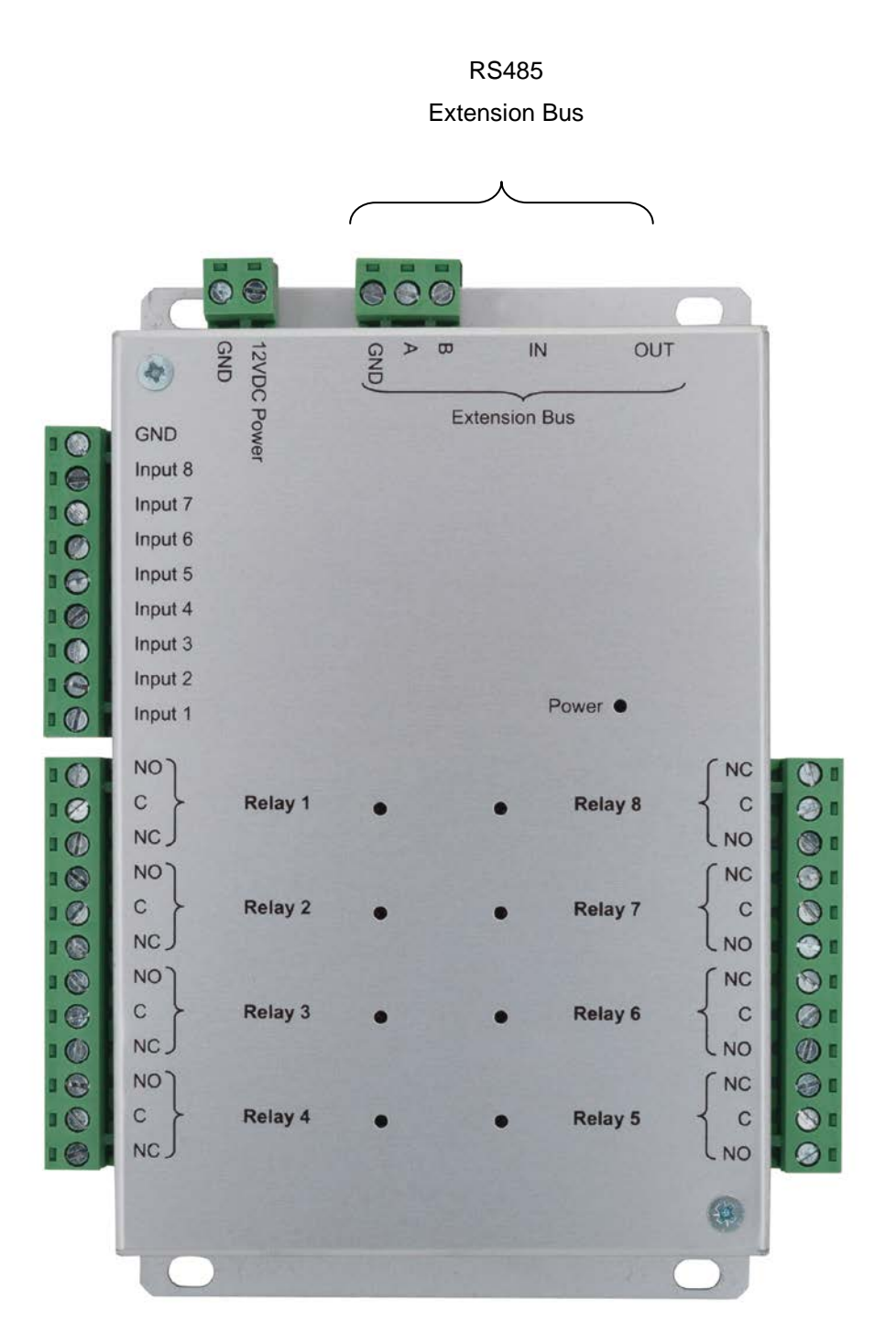

**Warning:** for all inputs (2- or 4-state), take care to use the module GND as common. For all outputs, take care to use the diodes supplied with the product if you are controlling electromagnetic devices (bolt, door lock, relay, etc.).

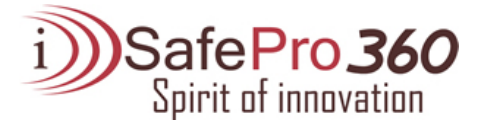